## **Booklet Printing of the PDF**

- Some printers may not correspond to this booklet printing.
- Please use the single-file PDF for booklet printing.

## **Printing procedure**

• Please open the PDF using Adobe Acrobat Reader.

## Please open the print screen by File>Print

| Print                                                                                                    | ×                                                        |
|----------------------------------------------------------------------------------------------------|----------------------------------------------------------|
| <u>C</u> opies: 1                                                                                                    | 0                                                        |
| Pages to Print            ● <u>A</u> II             ○ C <u>u</u> rrent page             ○ Pages             Ⅰ - 64             ▶ More Options                                                                                                    | Comments & Forms Document and Markups Summarize Comments |
| Page Sizing & Handling (i)   Sjze   Poster   Multiple   Booklet subset:   Both sides   Sheets from   1   to   16   Binding:   Left      Orientation:   Image: Poster   Orientation:   Image: Poster   Orientation:   Image: Poster   Orientation:   Image: Poster   Image: Poster   Image: Poster   Multiple   Booklet   Booklet   Booklet   Booklet   Booklet   Booklet   Image: Poster   Multiple   Booklet   Booklet   Image: Poster   Multiple   Booklet   Booklet   Image: Poster   Multiple   Booklet   Booklet   Booklet   Booklet   Booklet   Sheets from   1   to   16   Image: Poster   Image: Poster   Image: Poster   Image: Poster   Image: Poster   Image: Poster   Image: Poster   Image: Poster   Image: Poster   Image: Poster   Image: Poster   Image: Poster   Image: Poster   Image: Poster   Image: Poster   Image: Poster   Image: Poster   Image: Poster   Image: Post | 11.69 x 8.27 Inches                                      |
| Page <u>S</u> etup                                                                                                    | < Page 1 of 32 (1) Print Cancel                          |

| Print       X         Printer:          Print in grasscale (black and white)         Save ink/toner           Save ink/toner          Pages to Print          Save ink/toner           Save ink/toner          Pages to Print          Save ink/toner           Save ink/toner          Pages to Print          Save ink/toner           Save ink/toner          Pages to Print          Save ink/toner           Save ink/toner          Pages to Print          Save           Save          Pages Sizing & Handt 9 ()           Save           Save          Basic          Tray / Output Image Options           Save           Edit          More Options           Save           Edit           Save          Basic          Tray / Output Image Options           Save           Edit               Save           Save           Edit               Save           Save           Edit             Save           Save           Save           Edit                                                                                                    | Please open "property" for the printer.                                                                                                    |                                                                                                    |  |
|----------------------------------------------------------------------------------------------------|----------------------------------------------------------------------------------------------------|----------------------------------------------------------------------------------------------------|--|
| Copies: Print in grayscale (black and white)<br>Save ink/toner  Comments & Forms Coursent and Markups Surmarize Comments Comments & Forms Coursent and Markups Surmarize Comments Surmarize Comments Surface Surface S | Print                                                                                                    | ×                                                                                                    |  |
| ● All       Document and Markups         ● Pages       1-64         ● More Options       Summarize Comments         ■ More Options       Inference         ■ Size       Poster         Multiple       Booklet         ■ Size       Poster         Multiple       Booklet         ■ Size       Poster         Multiple       Booklet         ■ Size       Inference         ■ Size       Inference         ■ Size                                                                                                    | <u>C</u> opies: 1                                                                                                    | black and white)                                                                                                    |  |
| Size       Poster       Multiple       Booklet         Booklet       11.69 x 8.27 Inches         Booklet       11.69 x 8.27 Inches         Image Options       Watemark / Forms       Advanced         Job Type:       Saved Settings:       Saved Settings:         Normal Print       Setup.       Saved Settings:         A (Change>Standard       Save       Edit         Paper Size:       Image Options       Saved Settings:         A (297 x 420mm)       Image Options       Image Options         Output Sige:       A (297 x 420mm)       Image Options         A (297 x 420mm)       Image Options       Image Options         A (297 x 420mm)       Image Options       Image Options         A (297 x 420mm)       Image Options       Image Options         A (297 x 420mm)       Image Options       Image Options         A (297 x 420mm)       Image Options       Image Options         Setup:       Image Options       Image Options       Image Options         A (297 x 420mm)       Image Options       Image Options       Image Options         Image Options       Image Options       Image Options       Image Options         Image Options       Image Options       Image Options                                                                                                    | <u>A</u> II <u>Cu</u> rrent page     Pages 1 - 64                                                                                                    | Document and Markups                                                                                                    |  |
| Basic       Tray / Output       Image Options       Watermark / Forms       Advanced         Job Type:       Saved Settings:       Image Options       Saved Settings:         Normal Print       Saturn       Image Options       Saved Settings:         Image Options       Saturn       Image Options       Image Options         Image Options       Saturn       Image Options       Image Options         Image Options       Saturn       Image Options       Image Options         Image Options       Saturn       Image Options       Image Options         Image Options       Saturn       Image Options       Image Options         Image Options       Saturn       Image Options       Image Options         Image Options       Saturn       Image Options       Image Options         Image Options       Saturn       Image Options       Options         Image Options       Image Options       Image Options       Options         Image Options       Image Options       Image Options       Options         Image Options       Image Options       Image Options       Image Options         Image Options       Image Options       Image Options       Image Options       Image Options         Image Options                                                                                                    | Size Poster Multiple Booklet                                                                                                    | ALCONT.                                                                                                    |  |
|                                                                                                    | Basic       Tray / Output       Image Options       Watermark / Forms       Advar         Job Type:       Saved Settings:       Saved Settings:       Image Options       Saved Settings:         Normal Print       Setup       Image Options       Saved Settings:       Image Options       Saved Settings:         Normal Print       Setup       Image Options       Saved Settings:       Image Options       Saved Settings:         Image Options       Setup       Image Options       Saved Settings:       Image Options       Paper Size:         Image Options       Image Options | nced<br>✓ Save Edit<br>Image Orientation:<br>✓ Portrait<br>✓ Landscape<br>✓ Copies:<br>25 - 400%: 100 % Qopies:<br>25 - 400%: 100 % 1 ♥<br>Pages Per Sheet (N-Up):<br>✓ Pages Per Sheet (N-Up):<br>✓ Pages Up ✓<br>Desition |  |

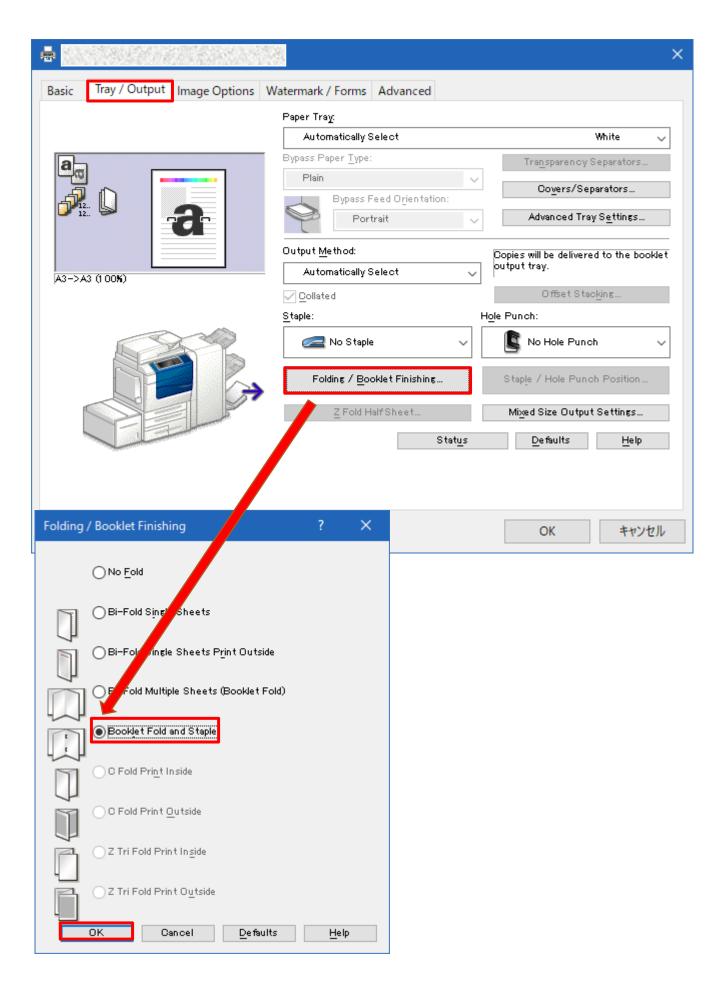

| 🖶 taa sa ka ka ka ka ka ka ka ka ka ka ka ka ka |                                     | ×                                                       |
|-------------------------------------------------|-------------------------------------|---------------------------------------------------------|
| Basic Tray / Output Image Options               | Watermark / Forms Advanced          |                                                         |
|                                                 | Paper Tray:                         |                                                         |
|                                                 | Automatically Select                | White 🗸                                                 |
| a                                               | Bypass Paper <u>T</u> ype:          | Transparency Separators                                 |
|                                                 | Plain                               | Covers/Separators                                       |
|                                                 | Bypass Feed Orientation Portrait    | Advanced Tray Settings                                  |
|                                                 | T                                   |                                                         |
|                                                 | Output <u>M</u> ethod:              | Copies will be delivered to the booklet<br>output tray. |
| A3->A3 (1 00 <b>%</b> )                         | Automatically Select                | Offset Stacking                                         |
|                                                 | Collated<br>Staple:                 | Hole Punch:                                             |
|                                                 | No Staple                           | V R No Hole Punch V                                     |
|                                                 |                                     |                                                         |
|                                                 | Folding / <u>B</u> ooklet Finishing | Staple / Hole Punch Position                            |
|                                                 | Z Fold HalfSheet                    | Mi⊻ed Size Output Settings                              |
|                                                 | S                                   | tatus Defaults Help                                     |
|                                                 |                                     |                                                         |
|                                                 |                                     |                                                         |
|                                                 |                                     |                                                         |
|                                                 |                                     | OK キャンセル                                                |
|                                                 |                                     |                                                         |
| Print                                           |                                     |                                                         |
| Printer: FX DocuCentre-V C7780 English          | ✓ Properties Adv                    | vanced Help 🤅                                           |
|                                                 |                                     |                                                         |
| <u>C</u> opies: 1 ▼                             | Print in grayscale (bl.             | ack and white)                                          |
| Pages to Print                                  |                                     | Co <u>m</u> ments & Forms                               |
| ● <u>A</u> II                                   |                                     | Document and Markups                                    |
| ○ C <u>u</u> rrent page                         |                                     | Summarize Comments                                      |
| O Pages 1 - 64                                  |                                     | Summanze commen <u>is</u>                               |
| <ul> <li>More Options</li> </ul>                |                                     |                                                         |
| Page Sizing & Handling 🚯                        |                                     |                                                         |
| S <u>i</u> ze Poster                            | Multiple Booklet                    |                                                         |
|                                                 |                                     | 16.54 x 11.69 Inches                                    |
| Booklet subset: Both sides                      | ~                                   |                                                         |
| Sheets from 1 to 16                             |                                     |                                                         |
| Binding: Left 🗸                                 |                                     | Million                                                 |
| Orientation:                                    |                                     | NGA-                                                    |
| Ortrait                                         |                                     |                                                         |
| ◯ Landscape                                     |                                     | 2019                                                    |
|                                                 |                                     |                                                         |
| Auto-rotate pages <u>w</u> ithin each sheet     |                                     |                                                         |
|                                                 |                                     |                                                         |
|                                                 |                                     |                                                         |
|                                                 |                                     |                                                         |
|                                                 |                                     | <                                                       |
|                                                 |                                     | < Page 1 of 32 (1)                                      |
|                                                 |                                     |                                                         |

Now you are ready for printing the PDF.